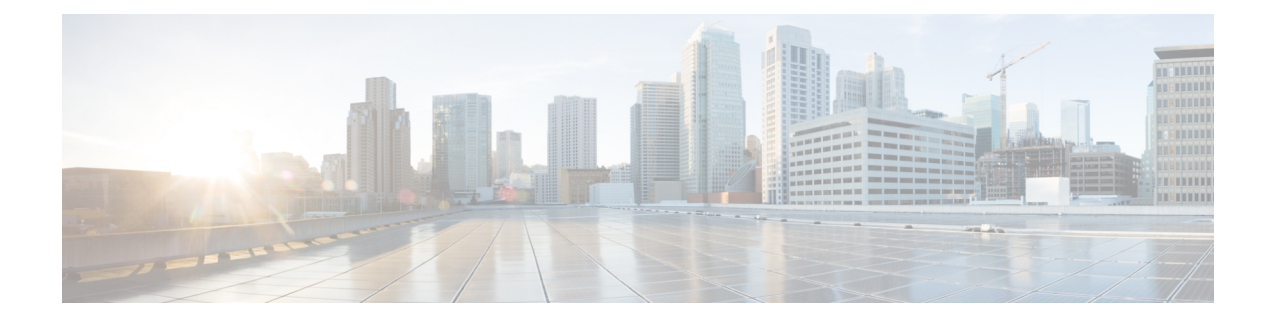

# **Gerenciamento de destinos e grupos de destinos**

- Sobre destinos, na página 1
- Criação de destinos pessoais, na página 2
- Alteração de destinos pessoais, na página 3
- Exclusão de destinos pessoais, na página 3
- Alteração da definição Toques de espera para destinos de telefone, na página 4
- Alteração da definição Detecção de loop para destinos, na página 4
- Sobre os grupos de destinos, na página 5
- Criação de grupos de destinos, na página 5
- Alteração de grupos de destinos, na página 6
- Exclusão de destinos de grupos de destinos, na página 6
- Exclusão de grupos de destinos, na página 7

## **Sobre destinos**

Destinossão números de telefone ou endereços de email para os quais o Cisco Unity Connection pode transferir suas chamadas recebidas ou enviar mensagens de texto como parte das regras de transferência de chamadas pessoais. Há três tipos de destinos:

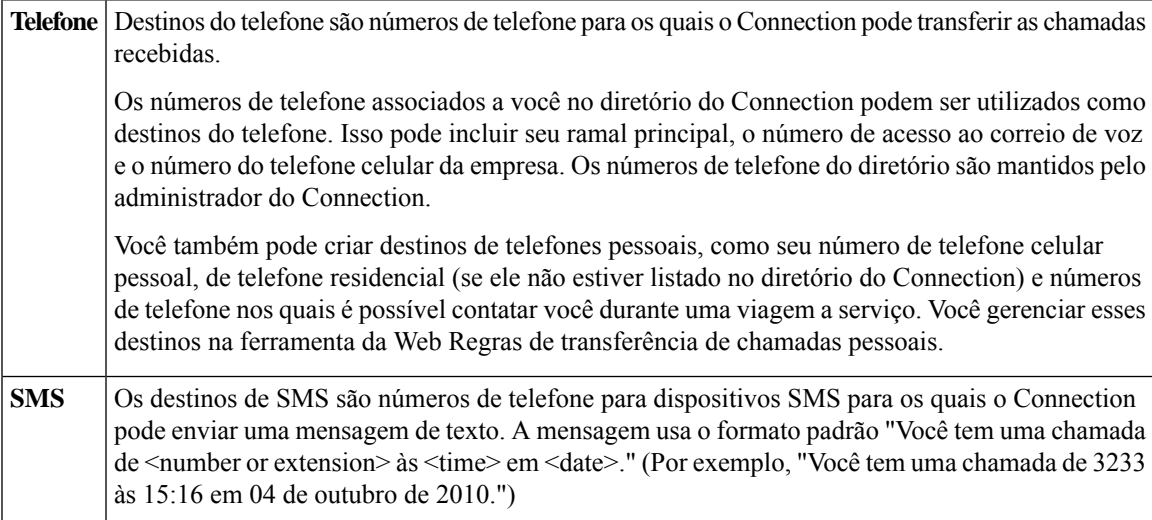

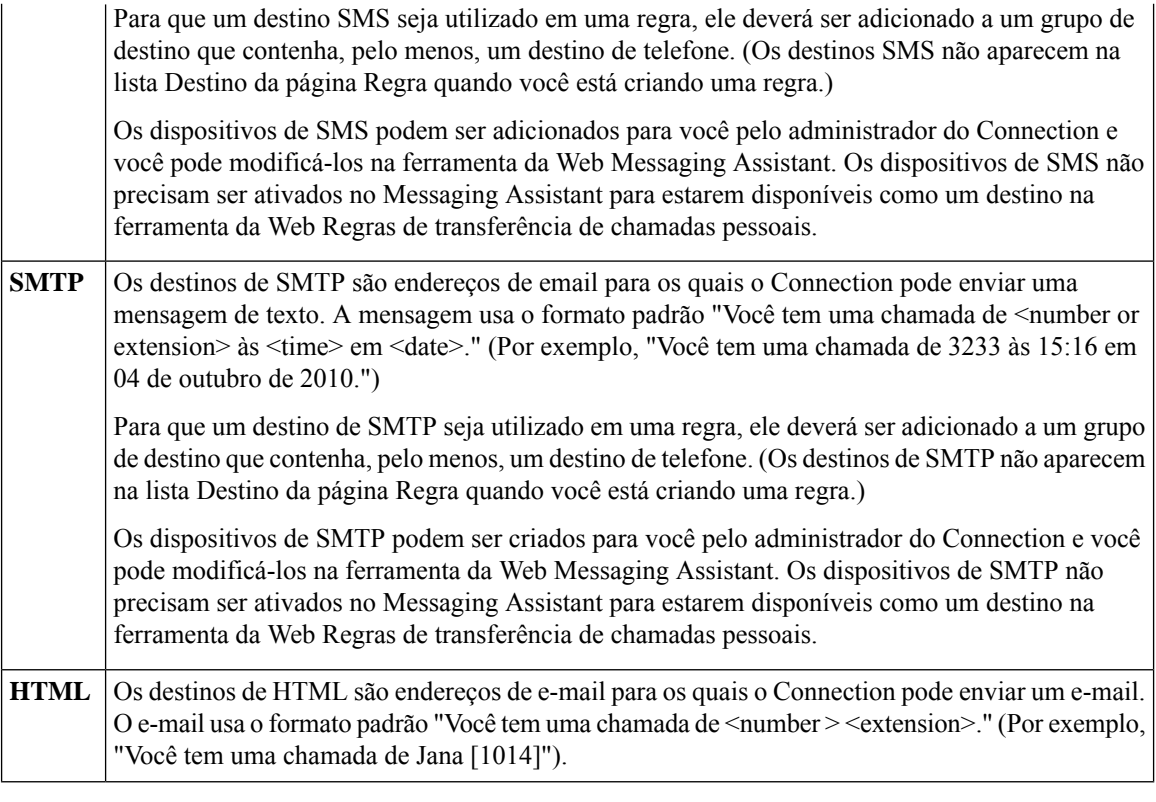

### **Tópicos relacionados**

Criação de destinos pessoais, na página 2

# **Criação de destinos pessoais**

### **Procedimento**

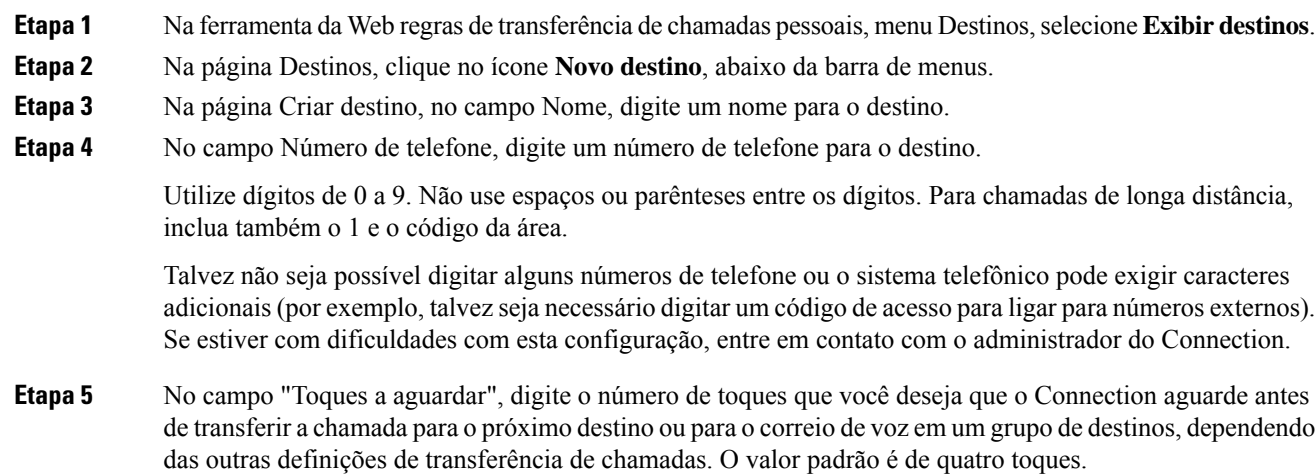

Ш

**Etapa 6** Se você definiu esse destino para encaminhar chamadas para o Connection, marque a caixa de seleção **Detecção de loop ativada**.

> Se você criar uma regra que transfira chamadas do Connection para um destino de telefone, poderá criar inadvertidamente uma situação de loop de chamadas em que o Connection encaminha chamadas para o seu telefone e o seu telefone, consequentemente, encaminha a chamada de volta para o Connection e os chamadores nunca conseguem acessá-lo. Selecionar essa definição ao configurar esse tipo de destino para encaminhar chamadas para o Connection pode ajudar a eliminar problemas de loop de chamadas.

**Etapa 7** Selecione **Salvar**.

**Tópicos relacionados**

Sobre destinos, na página 1

## **Alteração de destinos pessoais**

### **Procedimento**

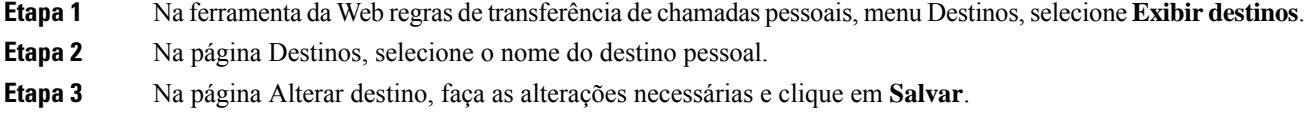

## **Exclusão de destinos pessoais**

Você não poderá excluir um destino pessoal enquanto ele estiver sendo utilizado em um grupo de destinos ou uma regra. Exclua o destino do grupo de destinos ou da regra primeiro e, em seguida, exclua o destino.

### **Procedimento**

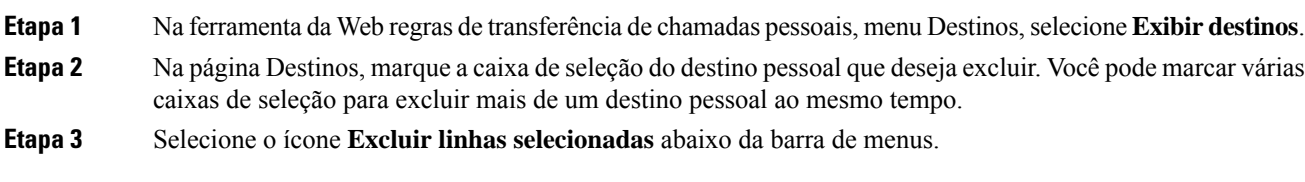

### **Tópicos relacionados**

Exclusão de destinos de grupos de destinos, na página 6 [Alteração](b_15cucugpctr_chapter4.pdf#nameddest=unique_13) de regras

## **Alteração da definição Toques de espera para destinos de telefone**

Para destinos de telefone, você pode alterar a definição Toques de espera na página Destinos.

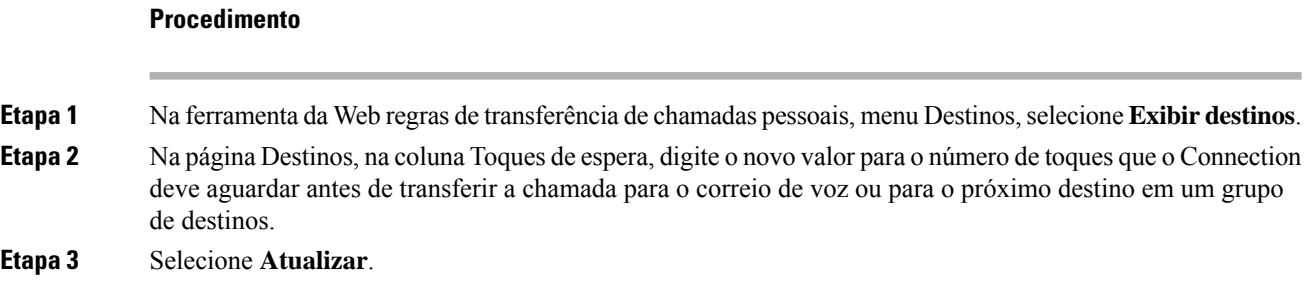

## **Alteração da definição Detecção de loop para destinos**

Para destinos de telefone diferentes do ramal principal, você pode utilizar a definição Detecção de loop ativada para indicar quando configurou um telefone para encaminhar chamadas ao Cisco Unity Connection. Por exemplo, você pode configurar seu telefone celular para encaminhar todas as chamadas ao Connection, a fim de armazenar todas as suas mensagens de voz no Connection. Se você criar uma regra que transfira chamadas do Connection para o seu telefone celular, poderá criar inadvertidamente uma situação de loop de chamada em que o Connection encaminha chamadas para o seu telefone celular e o seu telefone celular, consequentemente, encaminha as chamadas de volta para o Connection, e os chamadores nunca conseguem entrar em contato com você.

Selecionar essa definição pode ajudar a eliminar o problema de loop de chamada. Se as chamadas parecerem ter sido transferidas de um destino de telefone para o Connection e, em seguida, novamente para o telefone, o Connection transferirá a chamada para o próximo dispositivo atribuído (se você tiver criado um grupo de destino) ou transferirá a chamada para o correio de voz, se não houver destinos adicionais definidos.

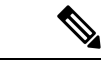

Quando essa definição estiver ativada, poderá haver um ligeiro atraso enquanto o Connection transfere a chamada para o próximo destino do grupo de destinos ou para o correio de voz. **Observação**

### **Procedimento**

**Etapa 1** Na ferramenta da Web regras de transferência de chamadas pessoais, menu Destinos, selecione **Exibir destinos**. **Etapa 2** Se você tiver definido esse destino para encaminhar chamadas ao Cisco Unity Connection, marque a caixa de seleção **Detecção de loop ativada**. **Etapa 3** Selecione **Atualizar**.

### **Sobre os grupos de destinos**

Os grupos de destinos contêm vários destinos organizados em uma sequência e armazenados em um único nome de grupo.

Por exemplo, para garantir que receba chamadas de um contato específico, você poderá criar um grupo de destino com seus números principais de ramal, celular e telefone residencial e, em seguida, criar uma regra que faça com que o Cisco Unity Connection transfira as chamadas do contato para o grupo de destino. Para que seja utilizado em uma regra, um grupo de destino deve conter pelo menos um destino de telefone.

Quando uma chamada é transferida para um grupo de destino, o Connection testa os destinos na ordem listada até que um telefone seja atendido, até que o chamador deixe uma mensagem de voz ou atenda ou até que o último destino do grupo seja alcançado.Se o grupo contiver um destinoSMSouSMTP, o Connection enviará ao dispositivo uma mensagem de texto sobre a chamada.

Se um destino não atender, o Connection solicitará que o chamador pressione 1 para continuar aguardando enquanto tenta o próximo destino ou que pressione 2 para deixar uma mensagem de voz. O Connection espera que um telefone seja atendido com base no número de toques especificado, que é definido no campo Toques de espera quando você cria um destino. Se você não especificar um número de toques, o Connection utilizará o valor padrão de quatro toques. Você pode alterar a definição Toques de espera a qualquer momento depois de criar um destino.

Quando terminarem os destinos do Connection, a chamada será encaminhada para o número de telefone padrão ou para o ramal principal no grupo de destino, que geralmente é seu ramal principal.

#### **Tópicos relacionados**

Criação de grupos de destinos, na página 5

## **Criação de grupos de destinos**

Você pode adicionar qualquer um dos seus destinos a um grupo de destino. Você pode também adicionar um destino a mais de um grupo de destino. Um grupo de destino deve conter pelo menos um número de telefone.

A ordem dos destinos dentro de um grupo é importante, porque o Cisco Unity Connection disca para os destinos de cima para baixo conforme eles aparecem na lista. Depois de adicionar destinos a um grupo, talvez você precise reorganizá-los para adequar às suas necessidades.

#### **Procedimento**

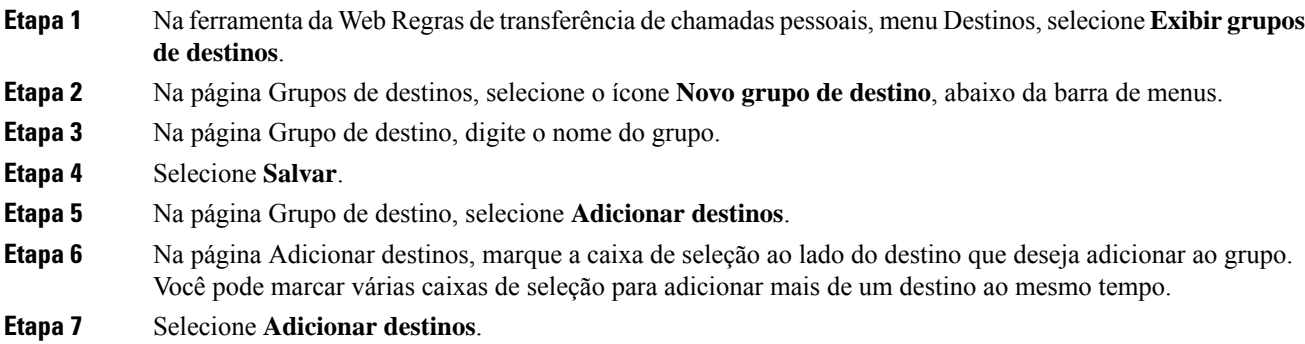

**Etapa 8** Na página Grupo de destino, digite números na coluna Prioridade para especificar a ordem na qual você deseja que o Connection teste os destinos no grupo. (Por exemplo, para ligar primeiro para o telefone celular e depois para o telefone residencial, digite 1 para o telefone celular e 2 para o telefone residencial.) **Etapa 9** Selecione **Salvar**.

### **Tópicos relacionados**

Sobre os grupos de destinos, na página 5

### **Alteração de grupos de destinos**

Você pode alterar o nome do grupo, adicionar ou excluir destinos do grupo e alterar a ordem de prioridade dos destinos no grupo.

### **Procedimento**

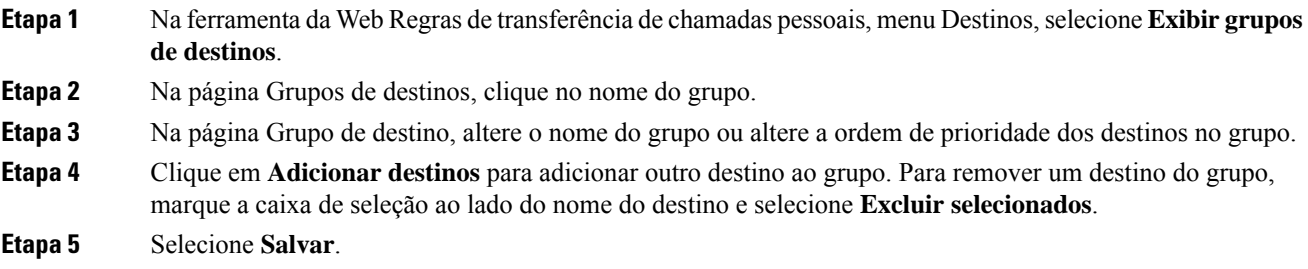

## **Exclusão de destinos de grupos de destinos**

O último destino de telefone não poderá ser excluído de um grupo de destinos se isso significar que o grupo terá apenas destinos SMS ou SMTP.

#### **Procedimento**

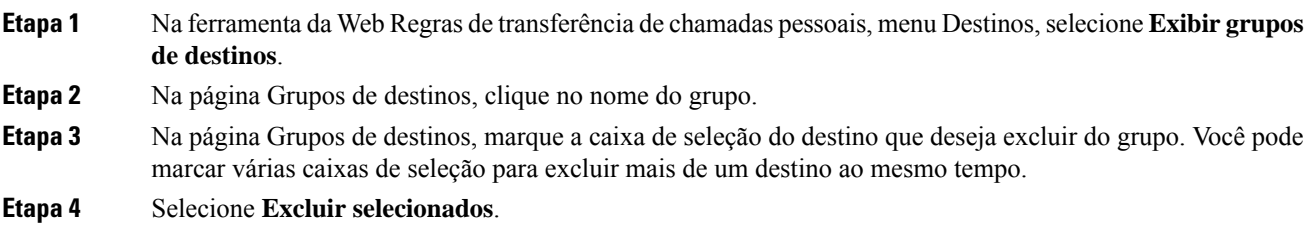

## **Exclusão de grupos de destinos**

Você não poderá excluir um grupo de destino enquanto ele for utilizado em uma regra. Remova o grupo de destino da regra primeiro e exclua-o.

### **Procedimento**

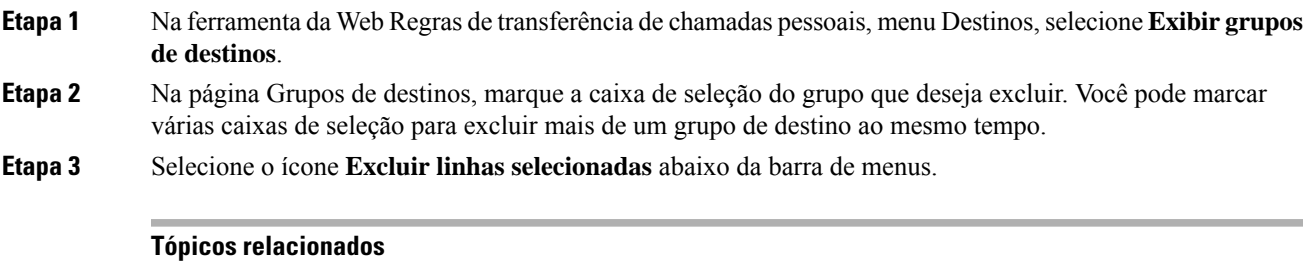

[Alteração](b_15cucugpctr_chapter4.pdf#nameddest=unique_13) de regras

I

i.

### Sobre a tradução

A Cisco pode fornecer traduções no idioma local deste conteúdo em alguns locais. Observe que essas traduções são fornecidas apenas para fins informativos e, se houver alguma inconsistência, a versão em inglês deste conteúdo prevalecerá.